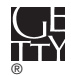

® **The J. Paul Getty Museum** Registrar's Office

1200 Getty Center Drive, Suite 1000 Los Angeles, CA 90049-1681 Tel 310 440 7089 Fax 310 440 7746 www.getty.edu

## **Guidelines for Successful Printing from Getty Museum Digital Image Files**

## **For the Requester**

The digital image files supplied by the Getty Museum have been carefully color corrected and are a close match to the original artwork. They were produced in a tightly color-controlled environment using industry-accepted color management procedures.

For color and tone evaluation, it is recommended that you view these images on a calibrated monitor in a standard viewing environment. If these conditions are not available, do not be tempted to alter the color or tone of the files to make them look "good."

If you are submitting the files for publication, it is best to leave any file manipulation to the print provider. It is best not to increase the image dimensions or the size of the image at the same DPI. However, when needed most the files can be reproduced at 150% or 200% without a significant loss of quality. It is best to let the print provider enlarge the files if necessary. Do not sharpen or embed the images into Word, PowerPoint, or any other processing or image viewing software application. Give the files to your print provider as is.

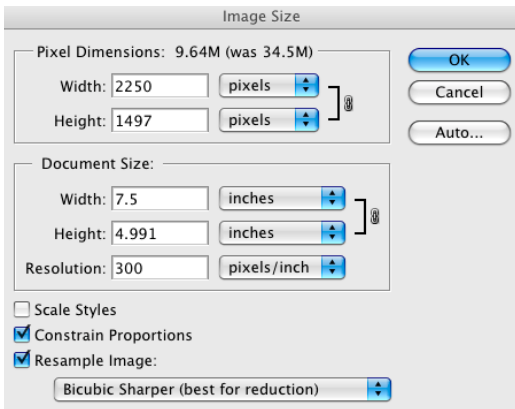

Do not convert the color space; the printer will make the conversion to CMYK or grayscale using the specific standards for their printing equipment.

The file format specifications are as follows:

File format: TIFF Bit depth: 8 bits per pixel Color mode: RGB Color space: Adobe 98 DPI: 300 minimum

**Most importantly, include the guidelines For the Print Provider on the following page when sending the Getty-generated files to the printer.**

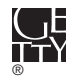

® **The J. Paul Getty Museum** Registrar's Office

1200 Getty Center Drive, Suite 1000 Los Angeles, CA 90049-1681 Tel 310 440 7089 Fax 310 440 7746 www.getty.edu

## **Guidelines for Successful Printing from Getty Museum Digital Image Files**

## **For the Print Provider**

Getty digital files are color managed and have the following embedded color profile: Adobe 98. Before opening in Photoshop make sure that the Color Management Policies setting in the Color Settings dialog box is set to "Preserve Embedded Profiles."

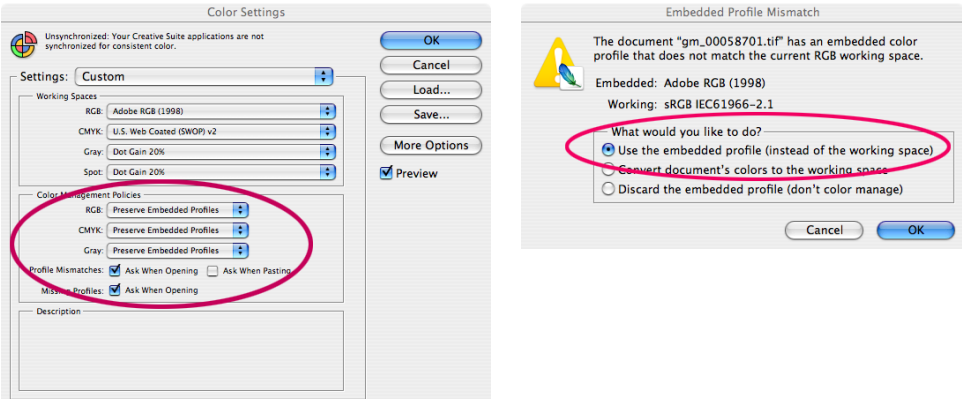

If Photoshop presents the Embedded Profile Mismatch warning, choose "Use the embedded profile."

Getty digital files have not had output sharpening applied.

Screen evaluation of Getty digital files should ideally be in a room with neutral gray walls of 60% reflectance or less. Ambient light should be 5000K and very dim (< 32 lux).

The monitor white point should visually correspond to the white point of your viewing booth. Monitor luminance should be set to a minimum of 100 cd/m2 and preferably 120 cd/m2 for an LCD monitor; luminance of a CRT should be as high as possible.

Monitor calibration and viewing conditions can be verified by viewing the virtual ColorChecker™ target (embedded in the file) on your monitor and comparing it against a physical X-Rite ColorChecker™ placed in your viewing booth.